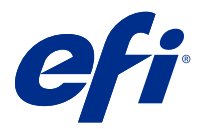

# Notas de versão do cliente Fiery Color Profiler Suite, v5.4.1

Este documento contém informações importantes sobre esta versão. Verifique se todos os usuários receberam essas informações antes de realizar a instalação.

**Nota:** O termo "Color Profiler Suite" refere-se ao Fiery Color Profiler Suite neste documento.

Se você tiver uma versão anterior do Color Profiler Suite e seu Contrato de Suporte e Manutenção de Software (SMSA) estiver atualizado, o Fiery Software Manager notificará sobre a nova versão e permitirá que você faça a atualização. Se o seu SMSA estiver desatualizado, você não será notificado, mas poderá executar o Fiery Software Manager (selecionando Ajuda > Verificar atualizações na janela principal) para renovar o SMSA e, em seguida, atualizar.

Um usuário do Fiery XF ou Fiery proServer tem direito à atualização ou upgrade do Color Profiler Suite se tiver o servidor Fiery XF 7.0 ou posterior, a Color Profiler Option e um SMSA ativo. A atualização disponível pode ser vista no Fiery Software Manager ou na tela Apps e Recursos na Fiery Command WorkStation. O usuário pode verificar o status do SMSA do Fiery XF no License Manager para o Fiery XF.

# O que há de novo nesta versão

Esta versão do Fiery Color Profiler Suite apresenta novos recursos.

**Aplicativo de 64 bits**: Fiery Color Profiler Suite v5.4.1 (CPS) é um aplicativo de 64 bits nativo para as plataformas Windows e Mac OS. Os sistemas operacionais de 32 bits não são compatíveis com CPS v5.4.1. Se o Fiery Software Manager já estiver sendo executado em um sistema operacional de 32 bits como o Windows 7 de 32 bits, ele não exibirá as notificações sobre a atualização para o pacote CPS v5.4.1. Se você tentar instalar o Fiery Software Manager em um sistema operacional de 32 bits, verá um erro de compatibilidade e a instalação será cancelada. Para ver a lista de sistemas operacionais compatíveis, consulte [Requisitos do sistema](#page-1-0) na página 2.

**Nota:** Esta versão do Fiery Color Profiler Suite requer o v5.4, que exige uma nova licença e um contrato de suporte e manutenção de software (SMSA) ativo. Se você estiver executando no momento a versão 5.x ou 4.x e seu SMSA for atual, então o Fiery Color Profiler Suite baixará a licença mais recente automaticamente do servidor de licenciamento da EFI. Para renovar o SMSA do Fiery Color Profiler Suite, entre em contato com seu revendedor Fiery e providencie o número de peça de renovação 100000006105 do SMSA. Os proprietários do Fiery Color Profiler Suite 4.x também podem comprar uma atualização da versão 4.x para a versão mais recente 5.x, incluindo um ano de SMSA junto ao revendedor Fiery, por meio do número de peça 3000013448 (entrega digital) ou 3000013280 (entrega física).

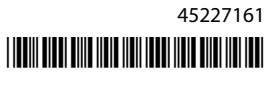

<span id="page-1-0"></span>**Nota:** Para os pontos de inicialização do Fiery Color Profiler Suite na Fiery Command WorkStation, é recomendado usar Fiery Command WorkStation 6.3 e posterior (Fiery Command WorkStation 6.5 ou posterior são suportadas). Os pontos de inicialização de versões anteriores da Fiery Command WorkStation não iniciarão os módulos do Fiery Color Profiler Suite 5.4.1.

**•** O Fiery Color Profiler Suite pode verificar com as últimas cunhas e gráficos DIN/ISO 12647-8:2021.

Predefinições de verificação do Fiery Color Profiler Suite existentes atualizado para FOGRA51 – PSO revestido v3 + Impressão de validação (ISO 12647-8:**2021**), GRACoL2013 - CRPC6+ Impressão de validação (ISO 12647-8:**2021**) e GRACoL2013 - CRPC6 + Prova de contrato (ISO 12647-7:**2016**).

- **•** A interface do usuário Fiery® Edge™ agora é mais fácil de usar, responsiva e navegável com ferramentas visualmente responsivas, agrupamento de recursos lógicos, menos separadores, menos rolagem e uma orientação abrangente de recursos por movimentação do mouse.
- **•** Suporte para as novas predefinições de verificação para G7 Targeted, G7 Targeted SCCA, Prova de G7 ColorSpace, Prova de G7 ColorSpace SCCA, G7 ColorSpace Press e G7 ColorSpace Press SCCA em Fiery Verify.
- **•** Suporte para o espectrofotômetro Canon em linha para licenciamento do Fiery Color Profiler Suite.
- **•** Leitura de gráfico mais eficiente com orientação na borda longa com menos linhas para medir e projetada para usar o comprimento máximo da régua ou a largura da mídia, resultando em melhor uso de mídia e criação de perfil mais rápido.
- **•** Suporte para o novo perfil de referência de amplo gamut PrintWide2020.icc que está disponível em impressoras CMYK e CMYK+
- **•** Suporte para dois tamanhos de amostra opcionais (Médio e Grande) para melhorar a precisão e a estabilidade de medição para espectrofotômetros compatíveis.
- **•** Suporte para medição de gráficos G7 Verifier, P2P51 e P2P25Xa da IDEAlliance em seu layout oficial para fluxos de trabalho de verificação quando disponíveis para os instrumentos de medição compatíveis com o layout oficial de cunha do Fiery Verify.
- **•** O dispositivo de criação de perfil Fiery® Edge™ agora é capaz de criar perfis de ICC versão 4 como uma alternativa aos perfis de versão 2.
- **•** Vários problemas do Fiery Color Profiler Suite v5.4 foram corrigidos.

# Requisitos do sistema

Para executar o Fiery Color Profiler Suite, seu computador Windows ou Mac deve cumprir as seguintes requisitos mínimos.

**Nota:** O Fiery Color Profiler Suite v5.4.1 é compatível apenas com sistemas operacionais de x64 bits.

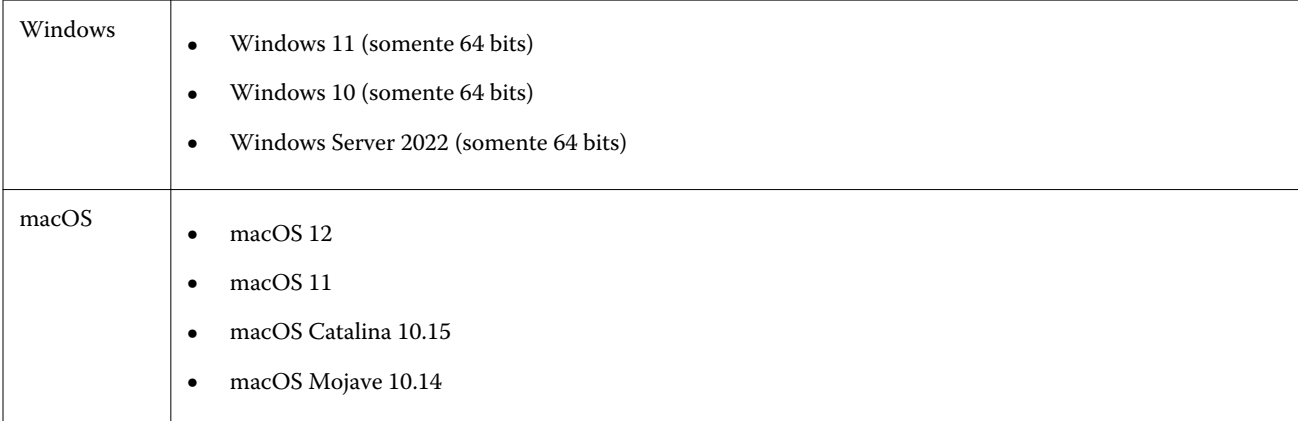

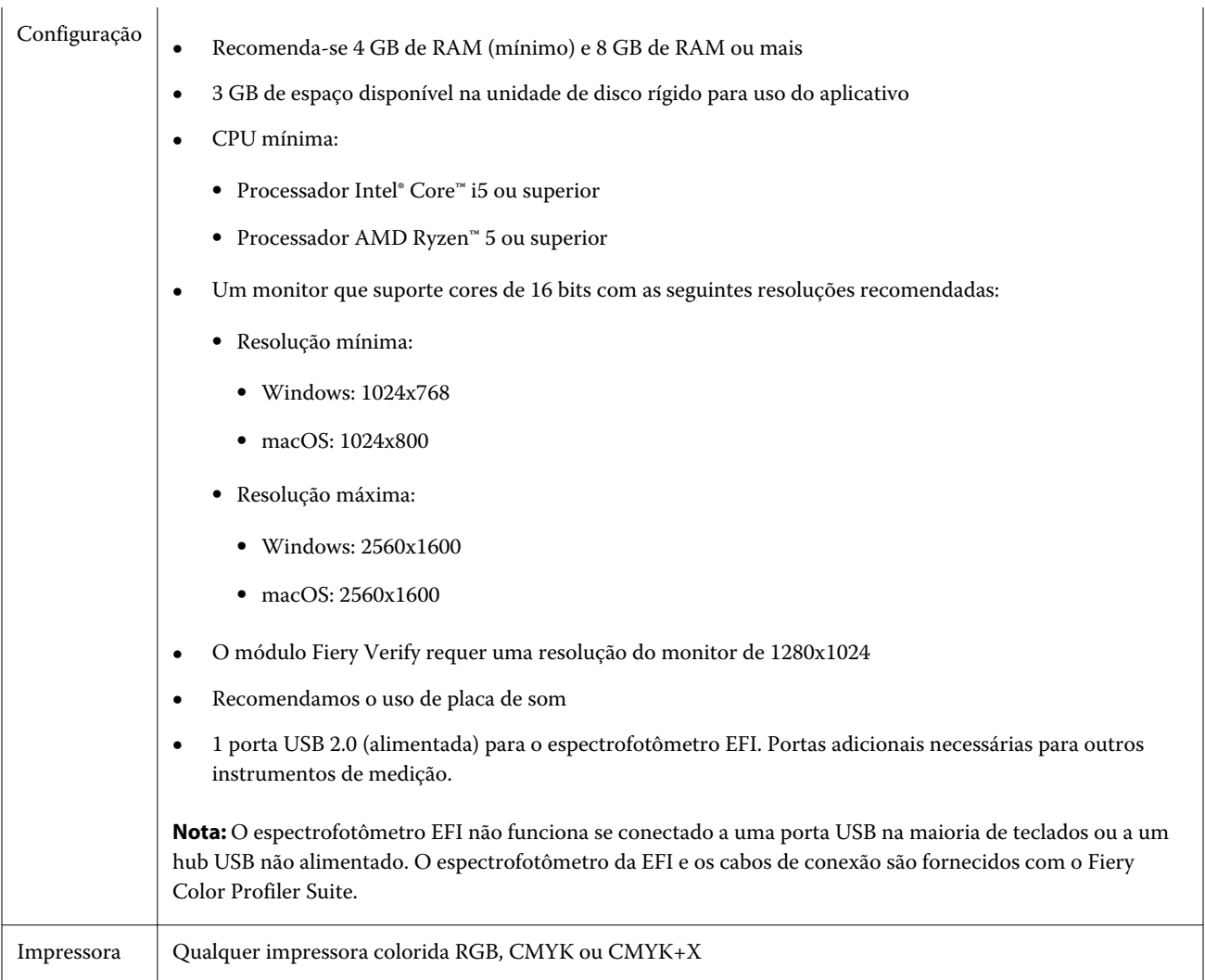

# Problemas corrigidos na versão 5.4.1

## **Medição de uma cunha dinâmica no Fiery Verify**

Você pode medir uma cunha dinâmica com um i1Pro3 e 32 amostras quando definido em um fluxo de trabalho do Fiery XF para verificação automática no Fiery Verify.

# **Verificação de medidas com o modo de medição M1**

Quando você usa um espectrofotômetro externo, como o ES-2000 ou o X-Rite i1IO, o Fiery Verify usará o modo de medição M1 quando selecionado.

# Problemas conhecidos para a versão 5.4.1

## **(macOS 11) Alinhamento da grade de plotagem de perfil Fiery Profile Inspector**

Em Fiery Profile Inspector, a grade de plotagem de perfil do inspetor para monitores de alta resolução é alinhada no canto inferior esquerdo.

## **Medir o conjunto de amostras G7 P2P25Xa pode resultar em um erro de digitalização**

Em Fiery Verify, um erro de digitalização de faixas incompletas é mostrado se você medir a faixa de G7 P2P25Xa além da última amostra no layout de amostra oficial.

## **As cores na visualização do layout de amostra não correspondem ao gráfico de ICC impresso**

Em Fiery Printer Profiler, as cores visualizadas na janela FieryMeasure e o gráfico ICC real impresso são diferentes.

## **Escalas da resolução do monitor**

Se você dimensionar a resolução do monitor em um sistema Windows, o Fiery Color Profiler Suite exibirá um erro.

## **Os perfis do monitor não são salvos em uma pasta acessível no macOS 11**

O Fiery Monitor Profiler não salva o perfil do monitor em uma pasta acessível do sistema macOS 11. Como alternativa, você precisa salvar o perfil do monitor na pasta Documentos, em seguida, copie o perfil do monitor na pasta HDD/Library/ColorSync/Profiles/Displays para que ele seja exibido nas preferências de exibição do macOS 11.

#### **Nomes de tarefa que contêm caracteres especiais**

Os nomes de tarefa que contêm caracteres especiais estão ilegíveis no Fiery Verify.

## **Os instrumentos de medição Konica Minolta MYIRO-1 e MYIRO-9 conectados ao Apple MacBook Pro**

Os instrumentos de medição Konica Minolta MYIRO-1 e MYIRO-9 quando conectados ao USB (conector tipo C) de um Apple Macbook Pro (13 pol., M1, 2020) com macOS 11 não são detectados.

## **Usar o ES-6000 para criação de perfil**

Não é possível usar o ES-6000 em rede para criação de perfil se o Fiery Color Profiler Suite estiver instalado no Fiery server.

## **O ES-3000 não está disponível a partir do Fiery Monitor Profiler, Fiery Profile Editor e Fiery Profile Inspector**

O instrumento de medição do ES-3000 não está disponível para seleção nos módulos Fiery Monitor Profiler, Fiery Profile Editor e Fiery Profile Inspector no Fiery Color Profiler Suite. Você precisa selecionar o ES-2000 como o instrumento de medição nos módulos ao trabalhar com o ES-3000 em modo de emulação, porque não há uma ES-3000 entrada.

## **Medir amostras com o Techkon SpectroDens**

Ao medir um gráfico de layout de amostra com o instrumento de medição Techkon SpectroDens, ele reflete as medições na direção inversa, se medidas nas duas direções. É recomendável medir as amostras de tabela da esquerda para a direita somente.

## **Configuração de amostras no KM MYIRO-1 Large**

A configuração de amostras no KM MYIRO-1 Large demora para ser refletida no painel Visualização.

## **Medir as faixas de verificação do Barberi Spectro ou LFP qb no fluxo de trabalho do Fiery XF**

Não é possível medir as faixas de verificação do Barberi Spectro ou LFP qb com o modo de conexão Ethernet ou WiFi, pois não há uma disposição no Fiery Verify especificando as configurações de conexão na interface do usuário para faixas de verificação no fluxo de trabalho do Fiery XF.

## **Informações de rodapé da impressão de teste**

As informações de rodapé da impressão de teste são exibidas em inglês independentemente do idioma do sistema operacional do cliente no Fiery Device Linker.

## **Medição de amostras com o X-Rite i1Pro3 Plus**

Quando estiver usando o X-Rite ilPro3 para ler as medições no FieryMeasure e o computador entrar no modo de suspensão, você não poderá continuar medindo as amostras. É recomendável desativar o modo de suspensão no sistema do computador desktop antes de medir as amostras.

# Janela principal do Color Profiler Suite

## **Os botões da navegação ficam ocultos**

Se você mudar o dimensionamento em um computador Windows 10 para textos, aplicativos e outros itens, é possível que os botões de navegação em Color Profiler Suite fiquem ocultos.

# Instrumento de medida

## **(Mac OS) O Color Profiler Suite fica no modo demonstração com o instrumento licenciado**

Se você iniciar o Color Profiler Suite no Mac no modo totalmente licenciado com um instrumento de medida licenciado conectado, conecte um outro instrumento de medida que não seja licenciado, e desligue, então, o instrumento de medida licenciado, o Color Profiler Suite entra no modo demo. Se você reconectar, o instrumento de medida licenciado, o Color Profiler Suite permanece no modo demonstração. Você deve reiniciar o Color Profiler Suite para retornar ao modo totalmente licenciado.

# Fiery Printer Profiler

#### **Exibição de alvos de calibragem G7 baseadas em densidade no Gerenciador de calibragem**

Quando o Fiery Color Profiler Suite está instalado e licenciado, o Calibrador oferece a opção de criar a calibragem G7. Com a calibragem G7, as curvas de transferência são aplicadas sobre um alvo de calibragem do servidor Fiery para alcançar o equilíbrio de cinza G7. O Gerenciador de calibragem exibe o alvo de calibragem, e não o alvo de calibragem com as curvas de correção NPDC do G7 aplicadas.

#### **Os perfis estendidos do gamut criados no iGen5 produzem artefatos**

Quando você cria um perfil para o espaço de cor CMYK+O, CMYK+G ou CMYK+B no iGen5 e observa artefatos indesejáveis nas imagens, tente criar um novo perfil em um fluxo de trabalho em PDF para usar o dispositivo Fiery Edge mais recente.

## **Conexão do servidor Fiery**

Se a conexão do servidor Fiery for interrompida enquanto o Fiery Printer Profiler está imprimindo ou salvando nele, poderão ocorrer resultados inesperados.

#### **Como criar uma impressora virtual quando um novo conjunto de calibragem e perfil são criados**

Um nome de perfil não pode incluir caracteres de dois bytes ao criar uma impressora virtual quando um novo conjunto de calibragem e perfil são criados.

# Fiery Verify

#### **Caracteres UTF8 incompatíveis**

O Fiery Verify não abre um perfil se o nome do arquivo contém caracteres UTF8.

# Informações adicionais

## **Medindo com o IDEAlliance ISO 12647-7 Control Wedge 2013 ou Ugra/Fogra-MediaWedge V 3.0a**

Em Fiery Verify , quando você mede o gráfico de layout patch com o EFI ES-1000, EFI ES-2000, Konica Minolta FD-5BT, ou EFI ES-3000 (com a opção de medida sem régua selecionada), as cunhas de mídia IDEAlliance ISO 12647-7 Control Wedge 2013 ou Ugra/Fogra-MediaWedge v3.0a devem ser medidas da esquerda para a direita. Se você medir as cunhas de mídia da direita para a esquerda, uma mensagem de aviso vermelha será exibida junto com a marca de verificação verde ausente para informá-lo de que a medida foi feita incorretamente. Se você optar por ignorar o aviso e a marca de verificação verde ausente, seus valores de medida serão gravados no sentido inverso.